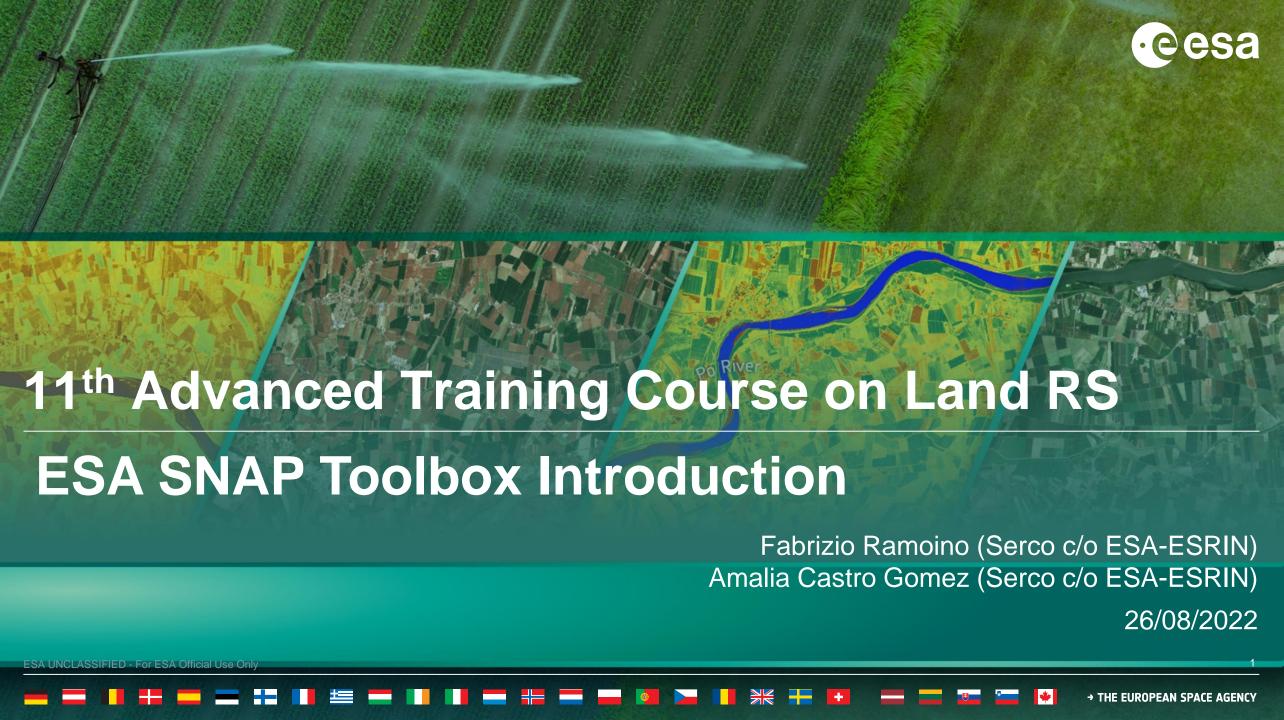

- 1. SNAP Overview: main characteristics, architecture & downloads
- 2. STEP & its main resources (including Forum)
- 3. SNAP Toolboxes
- 4. SNAP 9: New features
- 5. Useful links
- 6. How to use SNAP: Desktop, GUI, CLI, API
- 7. Processing platforms using SNAP
- 8. SNAP: What is coming (cloud-ready architecture, toolboxes)
- 9. Reminder of Sentinel-1, Sentinel-2 & Sentinel-3 and their User Guides
- 10. Exploring the SNAP GUI

### 1. SNAP Overview

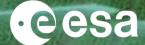

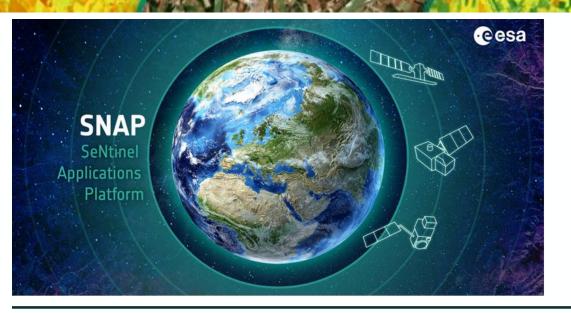

Download it at **step.esa.int** 

Sentinel-3 Toolbox BROCKMANN CONSULT

Sentinel-2 Toolbox

SNAP Core

Sentinel-1

Toolbox

SKYWATCH

PROBA-V

Toolbox

BROCKMANN CONSULT

SMOS Toolbox

Portable engine to Cloud infrastructure

Interchangeable Java/Python plugins

Free and open source software

Common Java core framework

User friendly: single installation, intuitive GUI, online help, tutorials

Joint development of SNAP platform for Sentinel and other toolboxes

Active user forum to communicate with the developers and within the science community

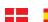

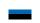

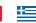

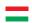

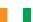

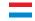

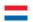

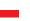

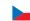

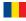

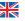

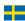

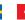

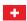

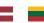

BROCKMANN

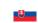

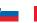

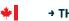

### 1. SNAP Overview: Architecture

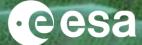

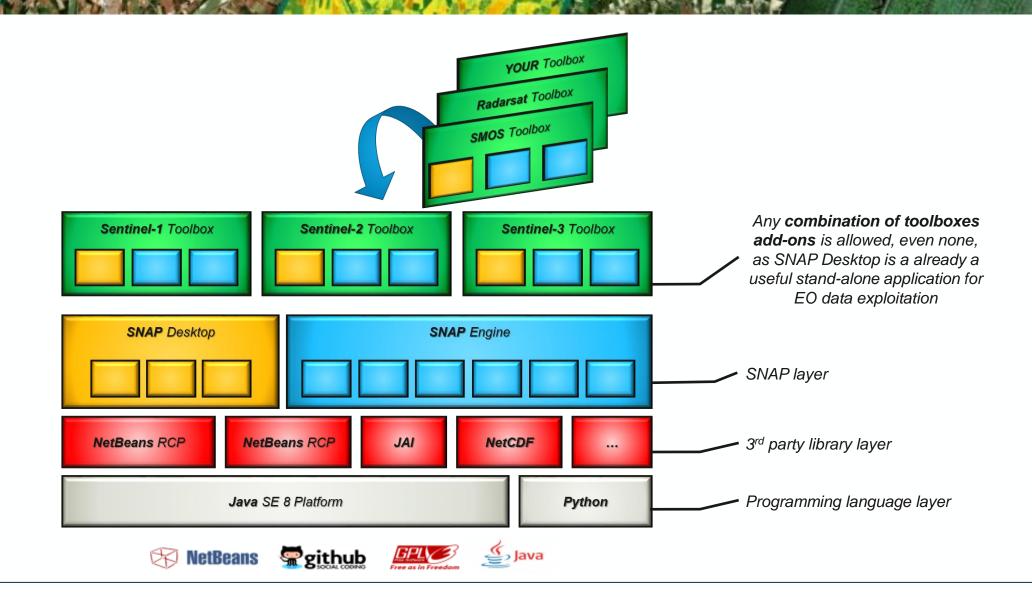

→ THE EUROPEAN SPACE AGENCY

### 1. SNAP Overview: Downloads

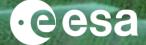

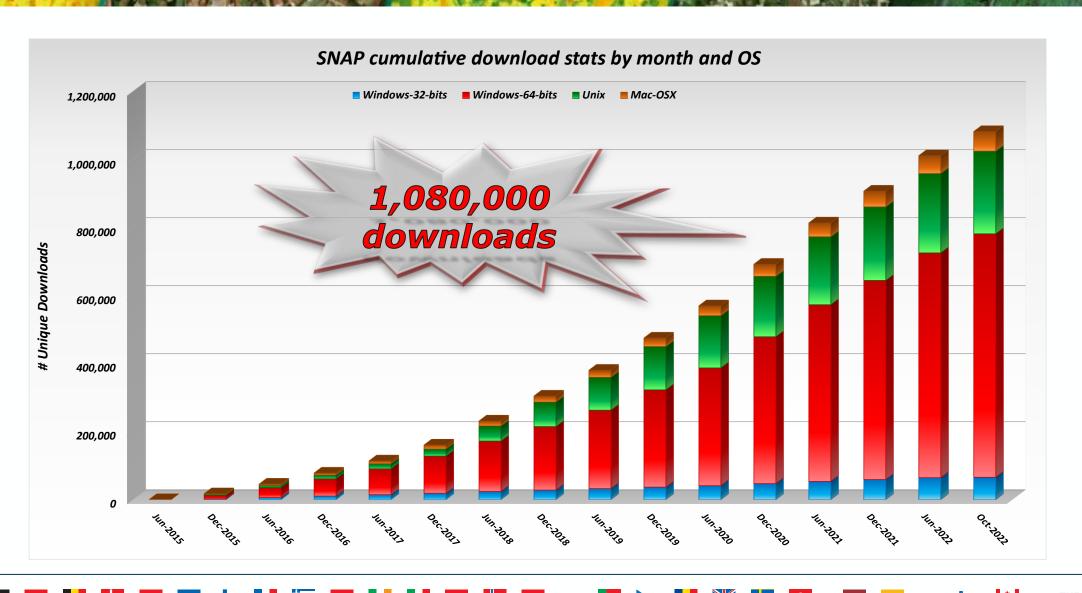

**STEP** is the ESA community platform for accessing the software and its documentation, communicating with the developers, dialoguing within the science community, promoting results and achievements as well as providing tutorials and material for training scientists using the Toolboxes.

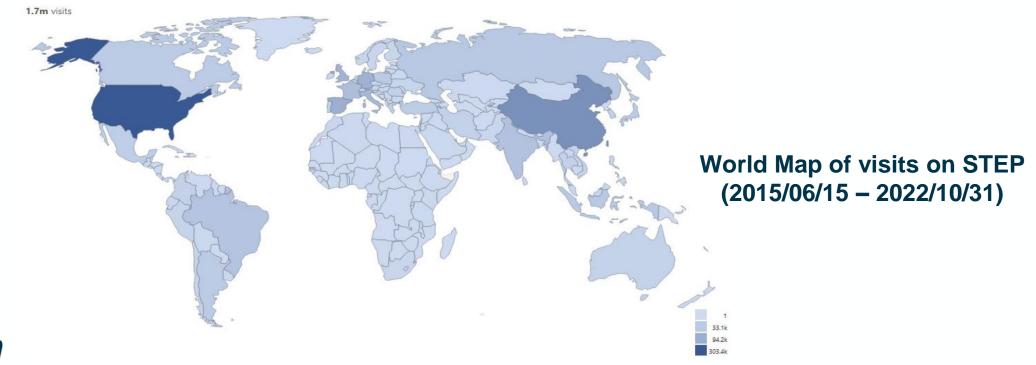

### STEP Forum

- ✓ Since June 2015 STEP website reached almost 1 700 000 visit sessions
- ✓ 12'057 discussion topics have been created, with a total of 82'376 posts since June 2015

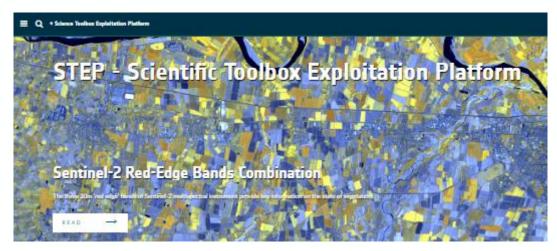

Accessible from <a href="http://step.esa.int/main/">http://step.esa.int/main/</a>

**Download SNAP & Tutorials** (beginner & advanced)

#### **Community:**

- STEP Forum <a href="https://forum.step.esa.int/">https://forum.step.esa.int/</a>
- Developers section: Forum, Wiki, API doc
- Issue Reporting

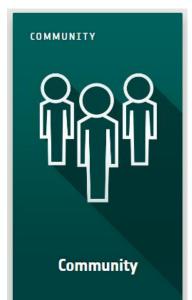

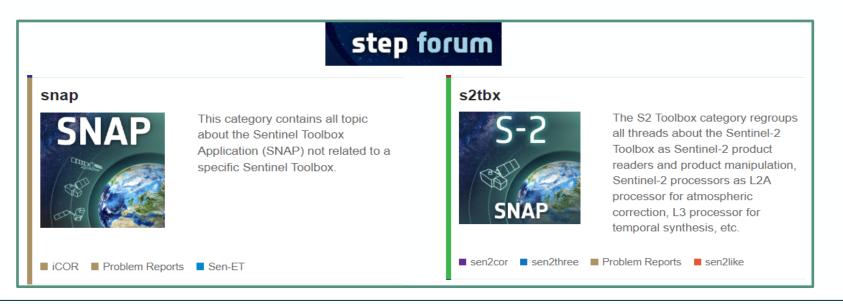

### 3. SNAP & SAR: Sentinel-1 Toolbox

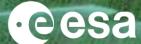

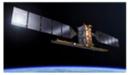

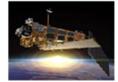

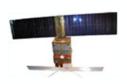

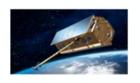

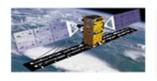

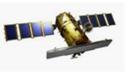

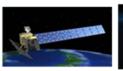

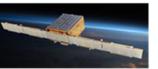

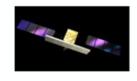

Sentinel-1

**ENVISAT** 

ERS-1

TerraSAR-X

RADARSAT

KOMPSAT-5

**ALOS 1&2** 

**ICEYE** 

COSMO-SkyMed

#### Main features

Absolute calibration, Multilooking, Speckle filtering, Precise orbits handling

Coregistration of detected and complex products

Full support of Sentinel-1 TOPS interferometry, debursting, slice assembly

Terrain Correction

SAR simulation and Layover and shadow masks

Applications: oil spill detection, ship detection, wind field estimation etc.

Fully integrated and featured InSAR tools for Stripmap and Zero-Doppler focused data

Compatibility with PolSARpro Toolbox (Reader, Writer)

Integrated Export to SNAPHU (interferometric phase unwrapping) and STAMPS (PS InSAR)

### 3. SNAP & Optical HR: Sentinel-2 Toolbox

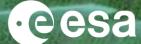

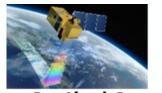

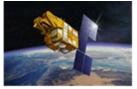

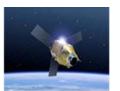

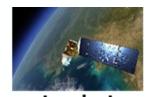

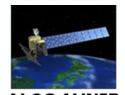

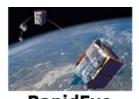

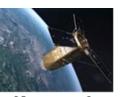

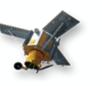

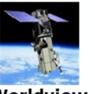

Sentinel-2

SPOT

**Pleiades** 

Landsat

**ALOS AVNIR** 

RapidEye

Kompsat

**Ikonos Worldview** 

Main features

Sen2Cor and i-Cor for Atmospheric Correction

L2B biophysical processor (LAI, fAPAR, ...)

Radiance to Reflectance Processor

Radiometric Indices

Vegetation indices: DVI, RVI, PVI, IPVI, WDVI, TNDVI, GNDVI, GEMI, ARVI, NDI45, MTCI, MCARI, REIP, S2REP, IRECI, PSSRa

Soil indices: SAVI, TSAVI, MSAVI, MSAVI2, BI, BI2, RI, CI Water indices: NDWI, NDWI2, MNDWI, NDPI, NDTI

IdePix Processor: pixel classification

OTB tools: Pansharpening, Rasterization, Segmentation, ...

### 3. SNAP & Optical / Thermal MR: Sentinel-3 Toolbox

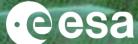

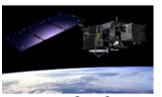

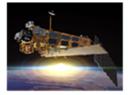

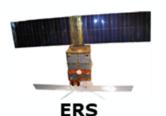

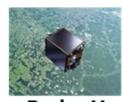

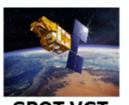

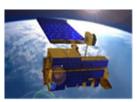

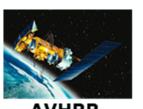

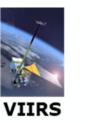

Sentinel-3

**ENVISAT** 

Proba-V

SPOT VGT

MODIS

**AVHRR** 

Main features

Visualizing spectrum of pixels

Uncertainty visualization and propagation of uncertainty in BandMaths

Pixel extraction tool

Specific sensor processors:

S3 OLCI Radiometry, S3 SLSTR PDU stitching

AATSR/SLSTR Regridding

Performs radiometric corrections on MERIS

Optical water type classification based on atmospherically corrected reflectances

FU (Forel-Ule) Classification used to derive the hue angle and FU value

IdePix Processor: pixel classification

FLH (Fluorescence Line Height) / MCI (Maximum Chlorophyll Index) retrieval

Case-2 C2RCC water processor

MERIS FUB-CSIRO Coastal Water Processor

# 4. SNAP 9: New Features

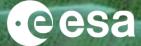

| SNAP features  | Introducing new ZNAP data format                                                                                                    |
|----------------|----------------------------------------------------------------------------------------------------|
|                | Smaller footprint on disk, faster writing, and it uses a single file or directory; It is Zarr based and can easily be read with Python/Xarray |
|                | Support for the high-resolution Copernicus DEM                                                                                                |
|                | Improved Colour Manipulation Tool, e.g., auto-applied colour schemes based on band-name                                                       |
| S1TBX features | S1 ARD functionality enhanced with the addition of a Noise Power Image and Gamma-to-Sigmaratio image                                          |
|                | Support for SAR missions Cosmo-Skymed SG, Gaofen-3 and Spacety                                                                                |
| S2TBX features | Added new plugins adapter for MAJA and Sen2Cor tools                                                                                          |
|                | Support for Landsat processed by ESA and Landsat L2                                                                                           |
|                | Added windowed reading of products in Graph Builder                                                                                           |
| S3TBX features | New pre-processing operators for Sentinel-3 data. The OLCI Anomaly Detection operator, and operator for harmonising OLCI A and B data         |
|                | OLCI L2 Land and Water products contain masks recommended by the QWG                                                                          |

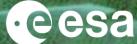

SNAP download

http://step.esa.int/main/download/snap-download/

STEP website

http://step.esa.int/main/

SNAP user forum

https://forum.step.esa.int/

Copernicus Open Access Hub (download Sentinel data)

https://scihub.copernicus.eu/

### 6. How to use SNAP: On Desktop

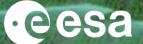

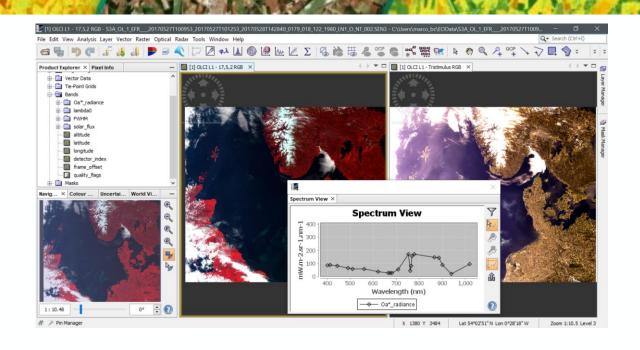

Layer data sources in one view

### Display uncertainty information

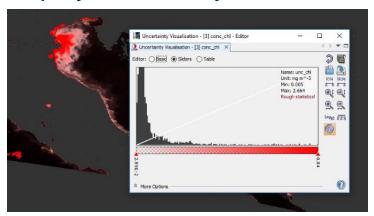

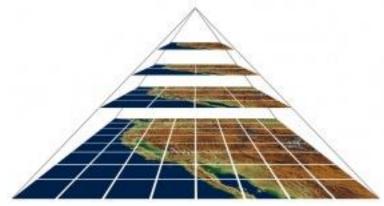

Fast visualisation by tiled image pyramids

### 6. How to use SNAP: GUI processing

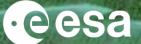

#### Batch processing within the GUI

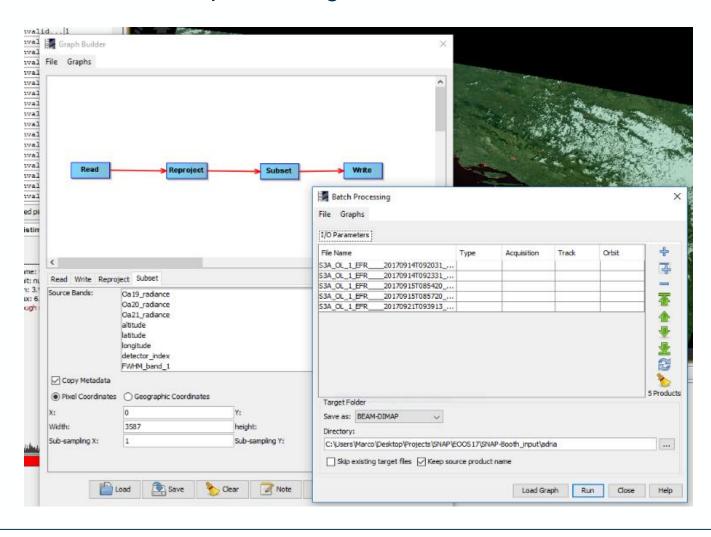

### 6. How to use SNAP: CLI processing

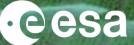

### Powerful data processing via the Command Line Interface

```
SNAP Command-Line - gpt G:\EOData\ graphXML\olci vicarious c2rcc.xml -p G:\EOD...
Welcome to the SNAP command-line interface.
The following command-line tools are available:
                    - Graph Processing Tool
  apt
  pconvert - Data product conversion and quicklook generation
  snap64 - SNAP Desktop launcher
snappy-conf - Configuration tool for the SNAP-Python interface
Typing the name of each tool will output its usage information.
> gpt G:\EOData\_graphXML\olci_vicarious_c2rcc.xml -p G:\EOData\_graphXML\vic
arious.properties -t "G:\EOData\temp\vicarious_c2rcc.dim" "G:\EOData\SENTINEL
3\OLCI\S3A_OL_1_EFR____20190214T070944_20190214T071244_20190215T112348_0179_0
41_220_2160_LN1_0_NT_002.SEN3"
INFO: org.esa.snap.core.gpf.operators.tooladapter.ToolAdapterIO: Initializing
 external tool adapters
Executing processing graph
INFO: org.hsqldb.persist.Logger: dataFileCache open start
 . . . . 10%. . . . . 20%. . . . . 30%. . . . . 40%. . _
```

### 6. How to use SNAP: API usage for processing

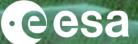

#### Create your own plugin:

Use Java or Python to implement your own processing steps or to script the processing of your data

```
source = ProductIO.readProduct('G:/EoData/S3/S3A OL 1 EFR 20200216T101647 ... 2160 LN1 0 NT 002.SEN3')
parameters = HashMap()
parameters.put('salinity', 32)
parameters.put('temperature', 10.3)
parameters.put('outputAsRrs', True)
result1 = GPF.createProduct('c2rcc.olci', parameters, source)
parameters = HashMap()
parameters.put('crs', 'EPSG:4326')
result2 = GPF.createProduct('reproject', parameters, result1)
ProductIO.writeProduct(result2, 'G:/EoData/temp/S3A_OL_1_EFR____20200216T101647_C2RCC_WGS84.dim')
```

### **European Space Agency & national Space Agencies**

- ➤ Thematic Exploitation Platforms (TEPs),
- ➤ Mission Exploitation Platforms (e.g. Proba-V MEP)

#### **European Commission**

Copernicus Data and Information Access Services (DIAS)

#### **Copernicus Collaborative Ground Segments**

- > CODE-DE,
- > CEMS

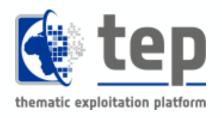

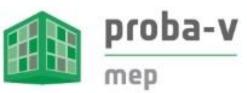

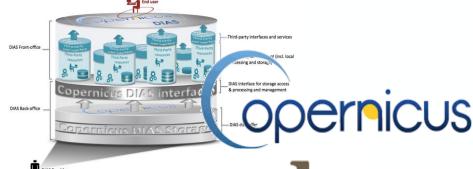

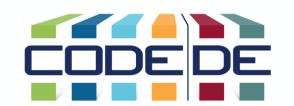

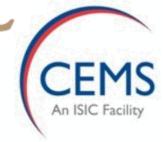

# 8. SNAP: What is coming - cloud-ready architecture

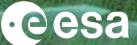

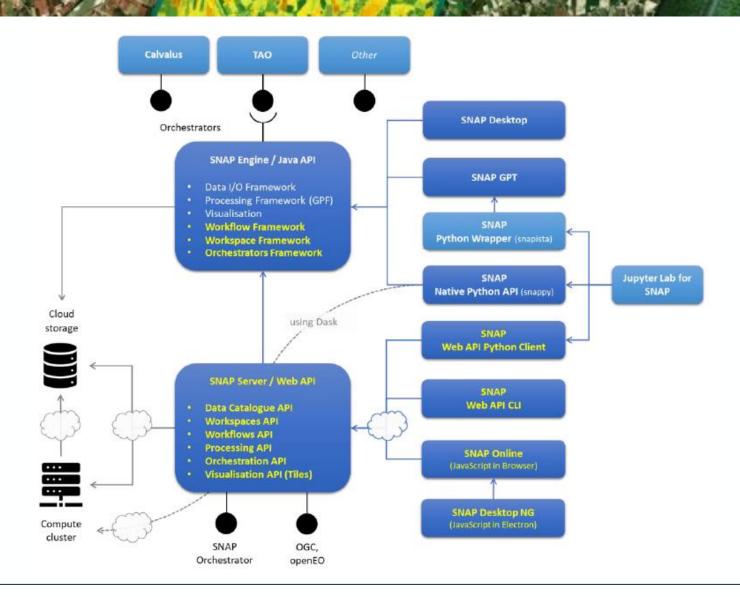

### 8. SNAP: What is coming - Toolboxes

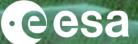

- → Currently SNAP has the following configuration:
- Sentinel-1 Toolbox (S1TBX)
- Sentinel-2 Toolbox (S2TBX)
- Sentinel-3 Toolbox (S3TBX)

#### In addition:

- CHRIS-Box
- PROBA-V Toolbox
- Radarsat Polarimetric Toolkit
- SMOS-Box
- Plugins (e.g Sen2Cor, IdePix, Sen2Coral,...)

### 8. SNAP: What is coming - Toolboxes

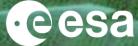

#### → Future evolution of SNAP:

- Updated SNAP documentation, help & tutorials
- New functionalities (new classification algorithms, fusion operators, recommended graphs, change detection tools, improvements in image segmentation, etc)
- Architectural improvements (reorganisation of the toolboxes & restructuring of modules):
  - SNAP General
  - Microwave Toolbox (former S1 tbx & Radarsat)
  - Optical Toolbox (former S2 tbx,S3 tbx & Proba-V tbx) (inc. hyperspectral missions)
- Enhanced user support & community management
- Enhancement of usability of snappy, with snappy as official Python API + official python wrapper (based on snapista)

# 8. SNAP: What is coming - SNAP General Toolbox

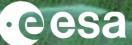

#### Some example:

- → Transition to a new internal format (ZARR)
- → Product Groups functionality (to enable staking images which reside in many physical files)
- → Support for spatially tiny subsets (to facilitate automatic extraction of subsets by using coordinate information)
- → Support for NetCDF domain product
- → Generation and exploitation of uncertainty (by improving the functionality of existing tools e.g. Band Math to include uncertainty fields
- → New classification algorithms (including Support-Vector Machine and rule-based classifier)
- → Fusion operators & recommended graphs (for combining S1-S2, S2-S3, optical-optical, as well as multispectral-hyperspectral-SAR)
- → Automatic relative geolocation adjustment
- → Change detection tool (e.g. for multi-band optical & SAR data)
- → New change detection algorithms
- → Improvement of analysis tools & in image segmentation
- → Enhancement of the time series tool

### 8. SNAP: What is coming — Optical Toolbox

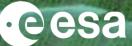

#### Some example:

- → Support for new optical missions & product formats (PRISMA, EnMAP, FLEX, Landsat Collection 1 and 2, Level 1 and 2)
- → Generic cloud detection operators (over land, coast and ocean)
- → Optical and hyperspectral combination operators
- → Performance improvements for Sentinel-2 processing
- → Visualisation enhancements for Sentinel-3 & Prova-V products
- → Common optical tools (provision of tools easily usable on similar sensors)
- → Solutions for pre-processing each S3 sensor and "S3 like" sensors (Proba-V etc) for clouds, cloud shadow and atmospheric correction, beyond the methods provided with the products
- → Processor for S3 L1B SLSTR-OLCI Synergy, to generate user-friendly L1C Synergy products
- → S3 specific pre-defined visualization settings, to improve the user experience when opening S3 products

### 8. SNAP: What is coming - Microwave Toolbox

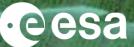

#### Some example:

- → Support for new SAR missions and product formats (BIOMASS Level-1, Level-2 & Level-3, NISAR Level-1, Cosmo-Skymed NG Level-1, ALOS Level-1.5)
- → Support for S1 Extended Timing Annotation Dataset (ETAD) (auxiliary product providing correction dataset to S1 SLC products, to improve geodetic accuracy)
- → Viewer for S1 ETAD products
- → S1 ETAD corrected SLC, to enable resampling of the SLC burst to apply ETAD corrections
- → S1 ETAD improved coregistration
- → S1 ETAD phase screens
- → S1 ETAD improved interferograms
- → S1 ETAD improved InSAR image selection tool
- → S1 ETAD improved geometric and radiometric terrain correction
- → Viewing S1 VW Level-1 products
- → Further processing of S1 VW Level-1 products
- → Model-based decomposition of S1 dual-pol SLC products

# 9. Copernicus Sentinel-1 reminder

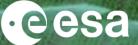

Sentinel-1 User Guide: <a href="https://sentinel.esa.int/web/sentinel/user-guides/sentinel-1-sar">https://sentinel.esa.int/web/sentinel/user-guides/sentinel-1-sar</a>

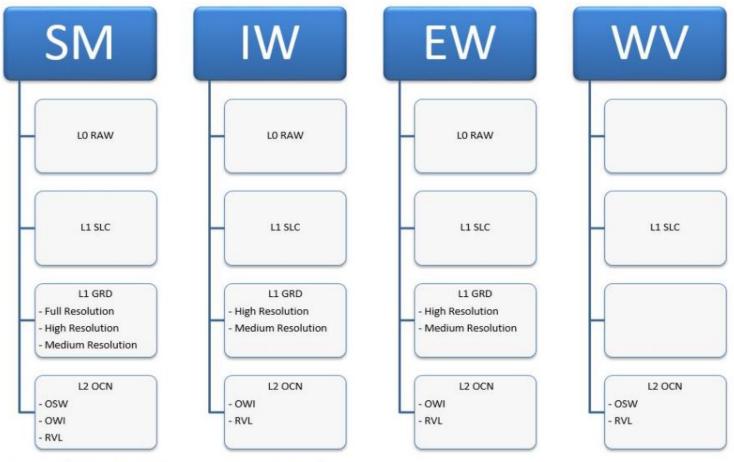

**Figure 1: Product Levels From Modes** 

### 9. Copernicus Sentinel-2 reminder

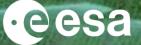

Sentinel-2 User Guide: <a href="https://sentinel.esa.int/web/sentinel/user-guides/sentinel-2-msi">https://sentinel.esa.int/web/sentinel/user-guides/sentinel-2-msi</a>

#### **USER GUIDES**

Sentinel-1 SAR

Sentinel-2 MSI

Overview

**Applications** 

**Product Types** 

**Processing Levels** 

Resolutions

Revisit and Coverage

**Product Naming Convention** 

Data Formats

**Anomaly Database** 

Definitions

S2-MSI Document Library

13 spectral bands ranging from the Visible (VNIR) and Near Infra-Red (NIR) to the Short Wave Infra-Red (SWIR):

- 4 x 10m Bands: the three classical RGB bands (Blue, Green & Red) & a
   NIR band
- 6 x 20m Bands: 4 narrow Bands in the VNIR vegetation red edge spectral domain & 2 wider SWIR bands for snow/ice/cloud detection, or vegetation moisture stress assessment;
- 3 x 60m Bands mainly for cloud screening & atmospheric correction

### 9. Copernicus Sentinel-3 reminder

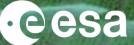

#### Sentinel-3 User Guides:

https://sentinel.esa.int/web/sentinel/user-guides/sentinel-3-slstr & https://sentinel.esa.int/web/sentinel/user-guides/sentinel-3-olci

### Sentinel-3 SLSTR User Guide

The Sentinel-3 SLSTR User Guide provides a high-level description of the instrument and the available instrument products. It also provides an introduction to relevant application areas.

We invite the users to read the SLSTR Land User Handbook which provides a summary of key information needed for users interested in SLSTR land products and their applications.

### Sentinel-3 OLCI User Guide

The SENTINEL-3 OLCI User Guide provides a high level description of the available instrument modes and products. It also provides an introduction to relevant application areas, information on data distribution, product formatting and software tools available from ESA.

### 10. Exploring the SNAP GUI: Importing data

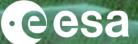

#### Importing data:

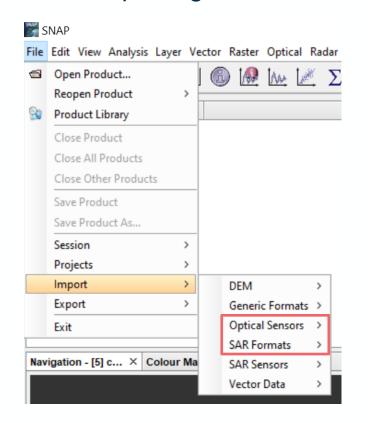

File > Open Product, or File > Import

OR

Drag and drop the data into the Product Explorer window (header or the "ZIP")

### 10. Exploring the SNAP GUI: Metadata & Visualisation

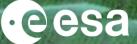

#### Displaying metadata & bands:

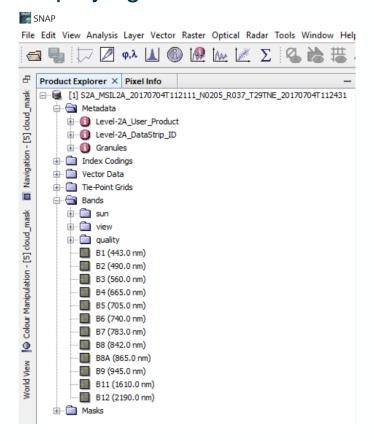

#### Visualize RGB:

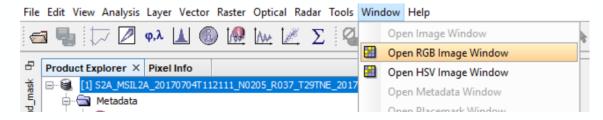

### Tile windows & Coordinate navigation:

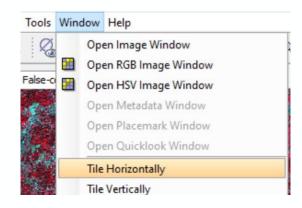

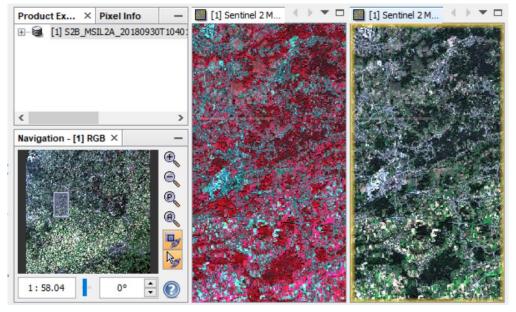

# 10. Exploring the SNAP GUI: Help function

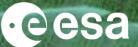

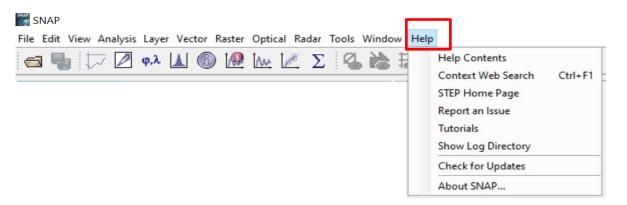

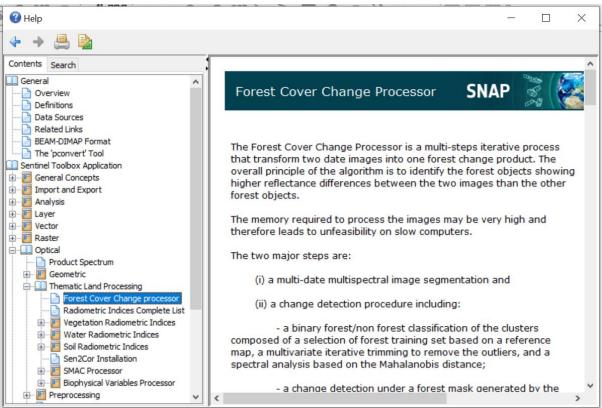

# 10. SNAP GUI: Graph, Batch processing & Band Maths

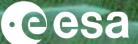

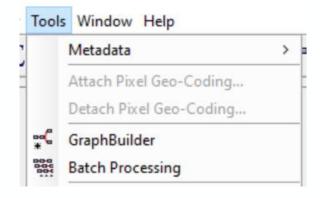

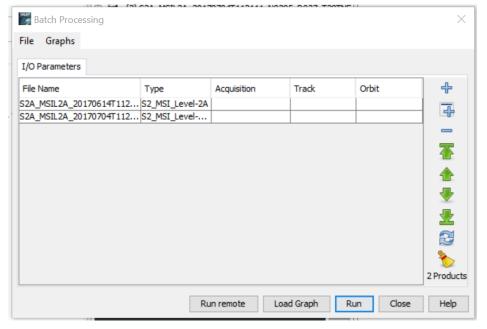

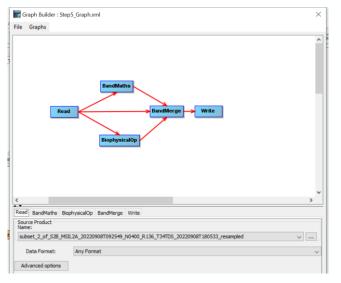

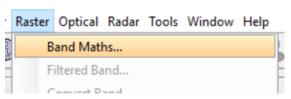

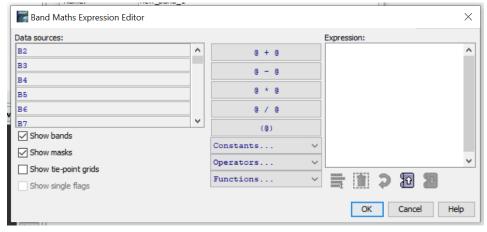

→ THE EUROPEAN SPACE AGENCY

## 10. Exploring the SNAP GUI: Optical, Radar & generic tools cesa

#### Generic tools:

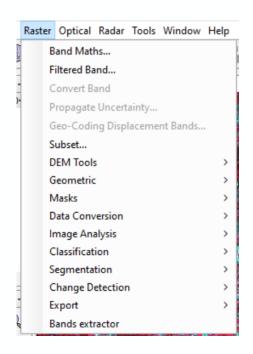

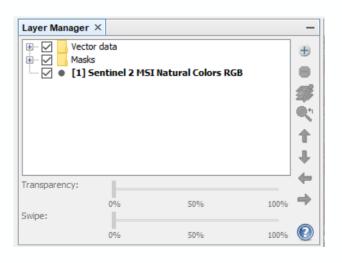

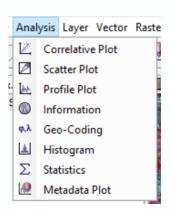

#### Optical tools:

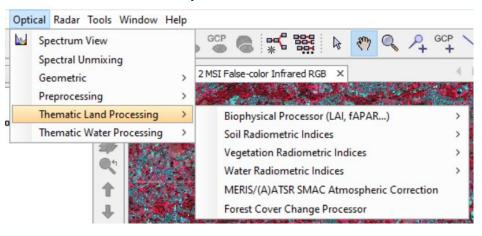

#### SAR tools:

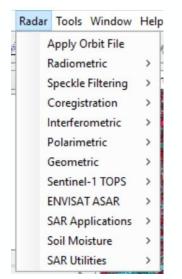

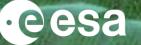

# Thank you for your attention